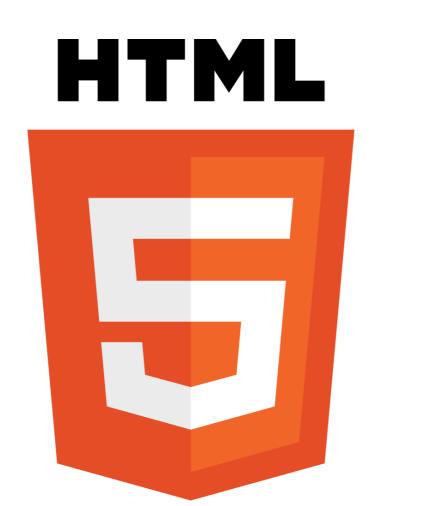

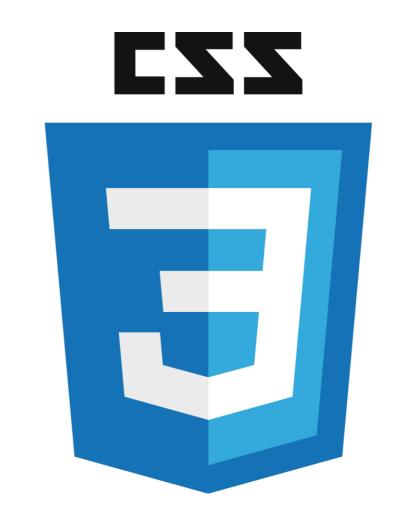

# INTRODUCTION TO HTML & CSS

Instructor: Beck Johnson Week 3

### SESSION OVERVIEW

- Review background image and external CSS files
- The CSS box model borders
- Block vs inline vs flex elements
- Classes and IDs
- Coding from a design "comp"

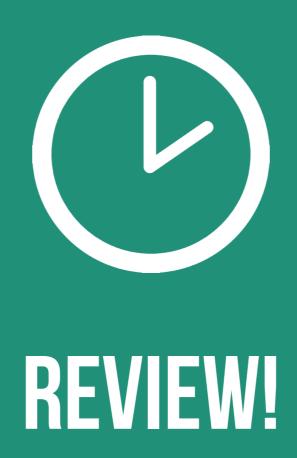

#### REVIEW: LINKING TO EXTERNAL STYLESHEET

#### <link href="css/styles.css" rel="stylesheet">

- Tells the browser to find and load the styles.css file from the css directory
- The rel attribute stands for "relation" in this case, this link's relationship to the document is "stylesheet"
- This tag goes inside the <head> element
- Should be on every page that needs the styles

#### REVIEW: THE "CASCADING" PART

## The 3 rules for determining how styles get applied:

- Styles are applied from far to near
- Styles are applied from top to bottom
- Styles are applied from parent to child

#### **REVIEW: NEAR TO FAR**

### Styles that are "closer" to the elements they style take precedence

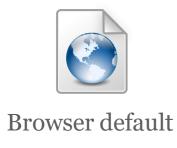

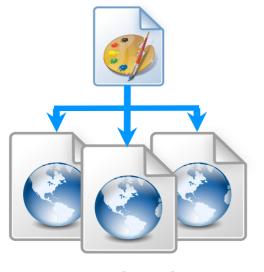

External styles (in a .css file)

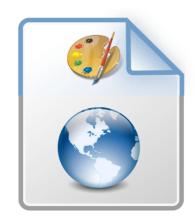

Internal styles (in the <head>)

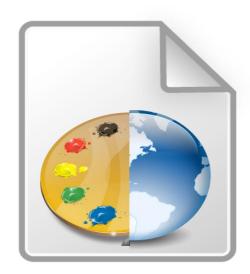

Inline styles (directly on an element)

Closer to element

#### **REVIEW: TOP TO BOTTOM**

If the same property is styled multiple times for the same selector, the last one sticks.

```
p { color: #2f4251; }
p { color: #daa645; } /*this wins*/
```

#### **REVIEW: CHILD TO PARENT**

If the child is styled differently from the parent, the child's style is used instead

```
li { color: #daa645; } /* all list items */
a { color: #e7c0c8; } /* links in general */
li a { color: #c4fe46; } /* links in lists */
```

#### { } REVIEW: BACKGROUND IMAGES

The background of an element can be an **image** (instead of a color) using the property background-image

The value is url("path"), where path is the **relative** or **absolute** path to where the image lives

```
background-image: url("images/kitten.jpg");
color: white;
This is a paragraph with the
background image set to a
cute cat.
```

#### { } REVIEW: BACKGROUND IMAGES

background-position: allows you to move a background image around within its container

background-attachment: images usually scroll with the main view, but setting to fixed means the image stays in place when the user scrolls the page

background-repeat: defines if (and how) the background image will repeat

background-size: specifies how much of the container that the image covers

#### { } REVIEW: BACKGROUND IMAGES

background-image can also be a linear-gradient

```
section { background: linear-gradient(black, white); }
```

By default linear-gradient draws from top to bottom, but you can set the gradient to draw at an angle instead by starting with to

```
section {
    background: linear-gradient(to right, red, #f06d06, yellow, green);
}
```

#### { } REVIEW: HEIGHT AND WIDTH

height and width can be set on (most) elements to change how much room they take up on the page

- The value must be a positive number
- Units are either px or em or %

```
header { height: 6em; }
```

min-height and min-width specify minimum dimensions max-height and max-width specify maximum dimensions

### QUESTIONS?

### THE CSS BOX MODEL

#### CSS BOX MODEL

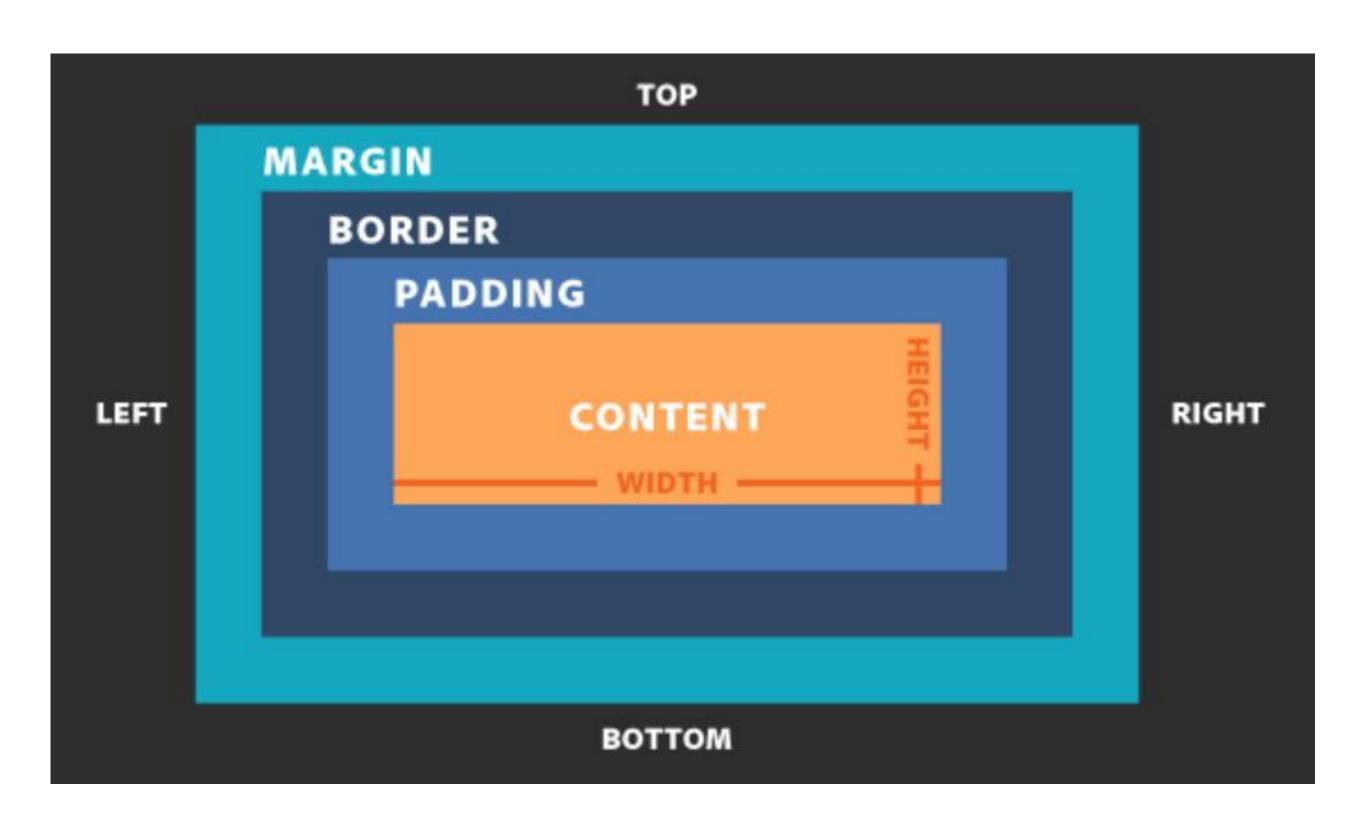

#### MARGIN VS. PADDING

Use margin to separate the element from the things that are around it.

Use padding to move the element away from the edges of the block.

Margin is the space between one object and its surrounding elements.

Padding is the space inside the border, between the border and the actual image or text.

Between margin and padding, you can set a border

Values are separated with spaces, in this order:

- Width (usually in pixels, but can be em)
- Border style (solid, dotted, dashed, etc.)
- Color

```
p {
    border: 2px dotted #ff0000;
}
```

#### Border styles:

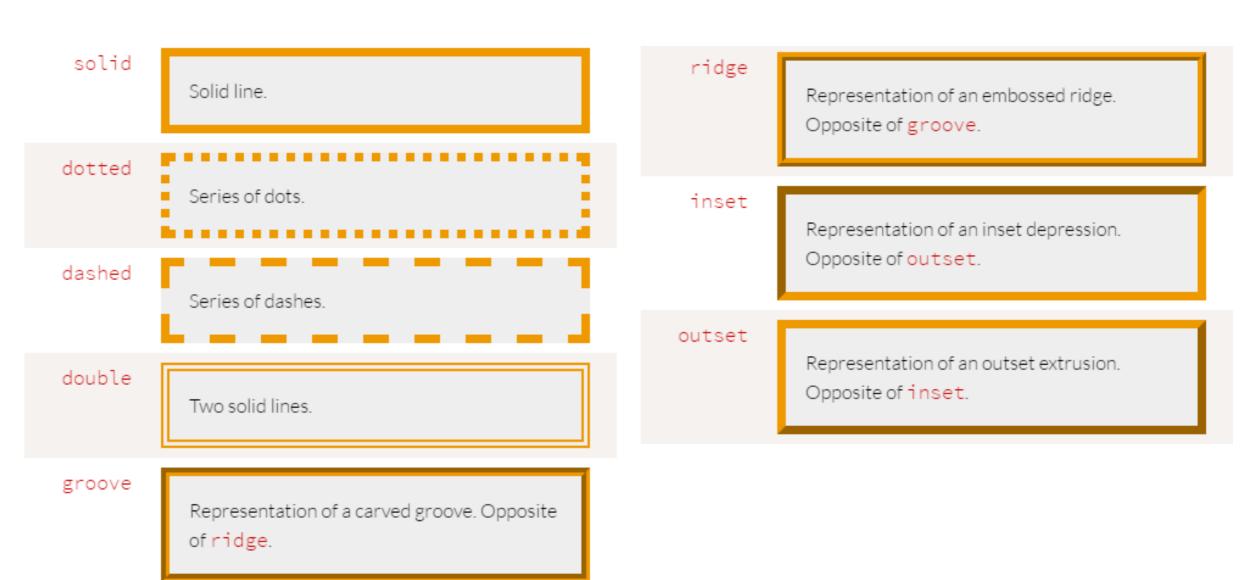

You can set a border on only one side of an element:

```
h1 { border-bottom: 3px solid black; }
```

# HEADER WITH BORDER BOTTOM

A common use of border is to visually separate list items in a navigation menu.

```
ul {
    list-style : none;
}

li {
    padding: 1em;
    background-color: #283c51;
    border-top: 1px solid #395673;
    color: #adadad;
}
```

```
About us

Products

Services

Contact Us
```

#### LIST STYLE

Note that we set

```
ul {
    list-style: none;
}
```

to remove the bullets that appear by default on an unordered list

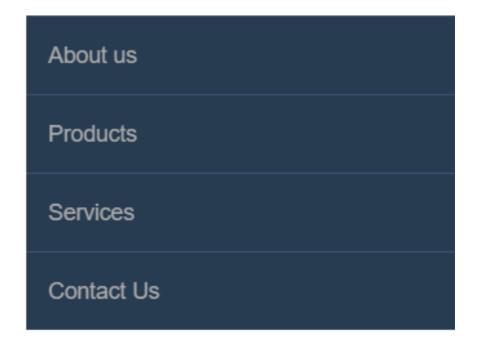

#### **BORDER RADIUS**

To make an element appear curved, use the property border-radius

- The value is a number (in px or em) or percentage
- You can use border-radius even if you don't explicitly set a border

```
li {
    /* same styles... */
    border-radius: 2em;
}
```

```
About us

Products

Services

Contact Us
```

#### **BORDER RADIUS**

border-radius can be used to create a circle.

- Set border-radius to 50%
- Set height and width to the same value

```
border-radius: 50%;
background-color: black;
color: white;
text-align: center;
height: 3em;
width: 3em;
line-height: 3em;
margin: 5px;
}
```

#### **BORDER RADIUS**

This technique can be used on images to crop them into a circle

• Note: if the image itself doesn't have a square ratio, it will look distorted

```
<img src="kitten.jpg" alt="Circle kitty" />
```

```
img {
    border-radius: 50%;
    height: 200px;
    width: 200px;
}
```

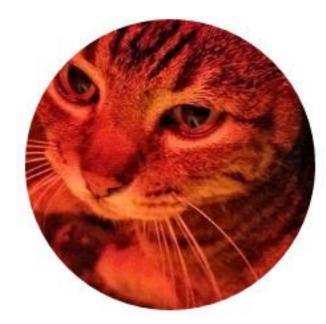

#### STATES IN CSS

CSS allows you to apply styles based on the **state** of an element, for example:

- Being hovered over with a mouse
- Gaining focus via tabbing or clicking

#### This is known as a CSS pseudo-class

• It's "pseudo" because the element doesn't exist in markup — what it selects may change based on user interaction or position relative to other elements

#### **PSEUDO EX-PSAMPLE**

Whenever you see a: in a selector, that style will only apply to elements that are in that state or that position

We saw this already for hovering:

```
p:hover {
    background-color: #999;
}
```

This paragraph gets fancy when you hover over it

This paragraph gets fancy when you hover over it

#### MORE PSEUDO SELECTORS

:first-letter is a way to style the first letter of an element without needing to add markup

```
p:first-letter {
    font-size: 20px;
    float: left;
}
```

Pellentesque habitant morbi tristi egestas. Vestibulum tortor quar Donec eu libero sit amet quam egest placerat eleifend leo. Pellentesque hamalesuada fames ac turpis egestas. tempor sit amet, ante. Donec eu liber

#### MORE PSEUDO SELECTORS

```
:first-child selects only the first child
:last-child selects only the last child
```

From the previous example, you would probably only want the first letter of the *first* paragraph to be big

```
p:first-child:first-letter {
    font-size: 20px;
    float: left;
}
```

#### MORE PSEUDO SELECTORS

:first-child is also commonly used in lists to style the first element differently from the others

• For example, separate list items with borders, but don't show a top border on the first item:

```
li {
    border-top: 1px solid #333;
}
li:first-child {
    border-top: none;
}
```

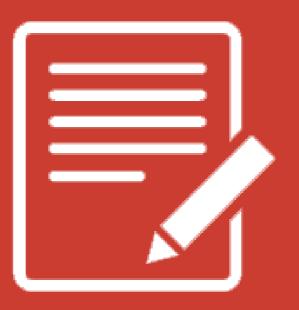

### PRACTICE TIME!

#### **ASSIGNMENT**

- Add a **list** of links in your navigation menu if you don't already have one
- Make the navigation menu pretty by using padding, margin, border, border-radius, background color, and other tricks we've learned.
  - ONLY style lists that are in the nav menu not any lists that may appear on the rest of the page
- Try using a pseudo-selector somewhere on your page to identify an element either by state (:focus, :hover) or by position (:first-child, :first-letter)

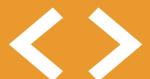

# BLOCK VS. INLINE ELEMENTS

#### <> BLOCK ELEMENTS

#### **BLOCK ELEMENTS**

- Expand naturally to fill their parent container
  - Takes up a "full line"
- Can have margin and/or padding
- Can have height and/or width
- By default, will be placed **below** previous elements in the markup

### <> BLOCK ELEMENTS

| BLOCK ELEMENTS EXPAND NATURALLY ————    | <b>—</b> |
|-----------------------------------------|----------|
| AND NATURALLY DROP BELOW OTHER ELEMENTS |          |
|                                         |          |

#### <> BLOCK ELEMENTS

#### Examples of block elements:

- Headings <h1>...<h6>
- Paragraphs
- Lists ,

#### <> INLINE ELEMENTS

#### **INLINE ELEMENTS**

- Flow along with text content
- Only take up as much space as necessary
- Ignore width and height properties
- Margin and padding only pushes other elements away horizontally, not vertically
- Top and bottom margin/padding is ignored

#### <> INLINE ELEMENTS

#### INLINE ELEMENTS FLOW WITH TEXT

PELLENTESQUE HABITANT MORBITRISTIQUE SENECTUS
ET NETUS ET MALESUADA FAMES AC TURPIS EGESTAS.
VESTIBULUM INLINE ELEMENT VITAE, ULTRICIES
EGET, TEMPOR SIT AMET, ANTE. DONEC EU LIBERO SIT
AMET QUAM EGESTAS SEMPER. AENEAN ULTRICIES MI
VITAE EST. MAURIS PLACERAT ELEIFEND LEO.

### <> INLINE ELEMENTS

#### Examples of inline elements:

- Links <a>
- Font emphasis <em>
- Font bold <strong>

Pellentesque inline element malesuada fames ac turpis egestas. Vestibulum tortor quam, feugiat vitae, ultricies eget, tempor sit amet, ante. Donec eu libero sit amet quam egestas semper. Aenean ultricies mi vitae est. Mauris placerat eleifend leo.

#### <> INLINE-BLOCK ELEMENTS

#### **INLINE-BLOCK ELEMENT**

- Is a hybrid of inline and block
- Takes up width and height like block-level elements
- Flows with content
- Can have margin and padding
- Examples of inline-block elements:
  - Image <img />

### <> INLINE-BLOCK ELEMENTS

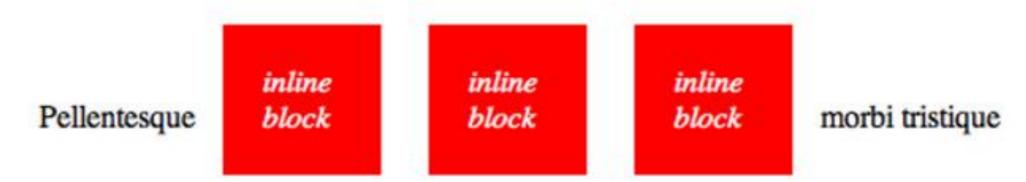

senectus et netus et malesuada fames ac turpis egestas. Vestibulum tortor quam, feugiat vitae, ultricies eget, tempor sit amet, ante. Donec eu libero sit amet quam egestas semper. Aenean ultricies mi vitae est. Mauris placerat eleifend leo.

#### <> DISPLAY

You can change whether or not any element is block, inline, or inline-block by using the CSS display property.

This means we can do some neat things!

```
li {
    display: inline-block;
}
```

#### <> FLEX

#### **FLEX**

- Invented in 2017, this display type allows for better layout control
  - There are no innate HTML elements that have display: flex
- Unlike block, inline, or inline-block, it doesn't affect itself, it affects the layout of its children

### <> FLEX

By default, display: flex will try to place all its children on the same row

• That may mean that they shrink to fit!

display: block;

2 3

### <> FLEX

We'll talk more about display: flex next week when we go over layout

#### align-items: flex-start;

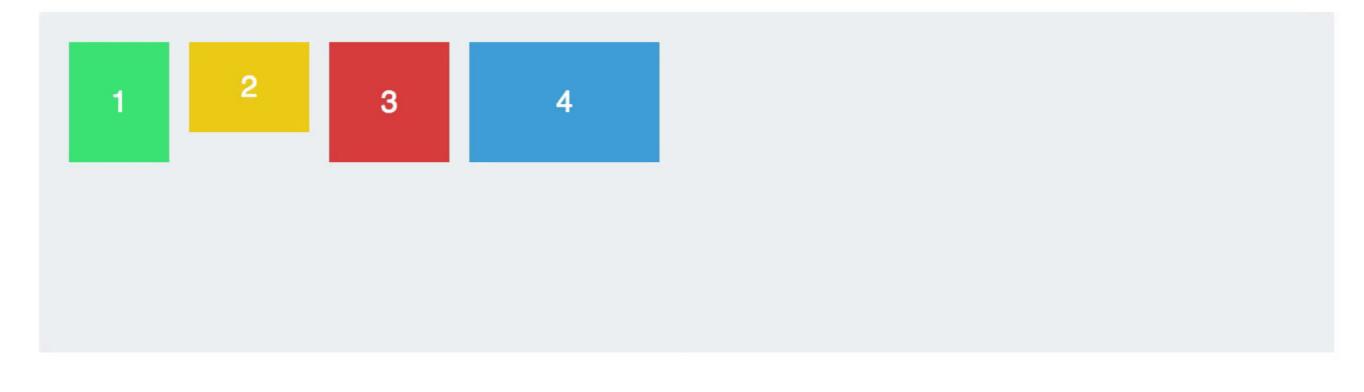

#### **PUTTING IT TOGETHER**

```
color: #0099CC;
  display: inline-block;
  border: 2px solid #0099CC;
  border-radius: 6px;
  padding: 16px 32px;
  text-decoration: none;
 text-transform: uppercase;
 transition: all .4s;
a:hover, a:focus {
  color: #fff;
  background-color: #008CBA;
```

BLUE

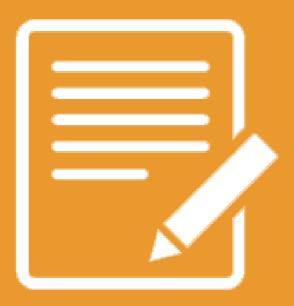

# PRACTICE TIME!

#### **ASSIGNMENT**

#### Turn your navigation into a horizontal menu using CSS

- Give the li elements a display property of either inline or inlineblock (or you can try giving ul a display property of flex)
- Update your styles so that they look nice in the new orientation

Note: if you like your menu how it is, experiment with changing display of another element on the page instead

Create an <a> link that looks like a button.

Style the button differently on hover and focus and/or click

### <html>

## (MORE) HTML ELEMENTS

#### <SPAN> ELEMENTS

## <span></span>

A < span > is a generic inline element

No default style

Used to style inline content

#### <DIV> ELEMENTS

A <div> is a generic block element

No default style

 Heavily used as a wrapper for other elements, to create complex layouts

#### WHY USE DIV OR SPAN?

Both div and span really need something extra to be useful, since they have no presentation style by default.

- Used mostly to create layout
- Have no semantic meaning
- You don't need to "reset" them before making them fit your design (like ul or p)
- What do they need?

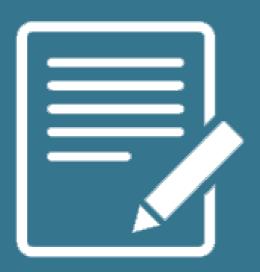

# ID & CLASS SELECTORS

CSS lets us target all paragraphs like this:

```
p {
    font-size: 20px;
}
```

But what if we want to style only **some** paragraphs?

You can add class and id attributes to any HTML element to identify it for styling.

• You decide the class and id names – be descriptive!

```
Big text
Still
totally valid
```

Adding a class or id does nothing to an element by default.

- Classes and ids don't have any styling information by themselves
- They require you to add CSS if you want styling to be applied

## Multiple elements can have the same class

 A class is like a barcode – all of the same products have the same barcode

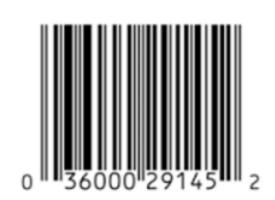

Only **one** element per page can use the same **id** 

• An id is like a serial number – it uniquely identifies one specific instance of a product

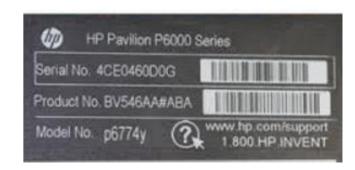

#### CLASS SELECTORS IN CSS

- In CSS, target a class with a period
- Will style **all** types of elements that have that **class**:

```
.ghost { color: white; opacity: .1; }

Spooooky!
<div class="ghost">This will be spooky toooo</div>
```

#### **ID ATTRIBUTES**

- An id can only be used once per page
- Elements **cannot** have multiple **id** attributes

```
<div id="mainContent">
     <!-- This better be the only one! -->
</div>
```

#### ID SELECTORS IN CSS

```
<div id="lego"></div>
In CSS, target an id with a hash:
#lego {
   display: block;
```

#### IDS FOR ANCHORING

If you put a hash followed by the element's id in the URL, the browser will jump to that location on the same page:

```
<a href="#kittens">Proceed directly
to kittens
...
<div id="kittens">Meow<div>
```

#### **ID ATTRIBUTES**

**Q**: What horrible thing will happen if you use an **id** twice on the same page?

A: Well...actually nothing.

- But your page won't validate
- Jump links will go to whatever id appears first
- And any JavaScript that needs to locate that specific element will fail

### **HOW TO CHOOSE - CLASS OR ID?**

If you think it's likely or possible that you'll want to apply the same style to multiple things, definitely use class

If your element is guaranteed to be the only one on the page, you can use id – or you can still use class

If your element needs to be linked to directly, use id

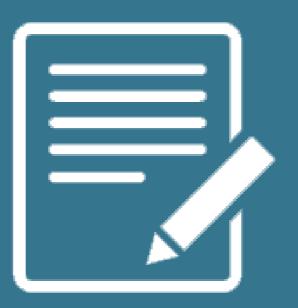

# PRACTICE TIME!

### **{} MATCH THE COMP**

Using all the techniques you've learned, try to match this comp:

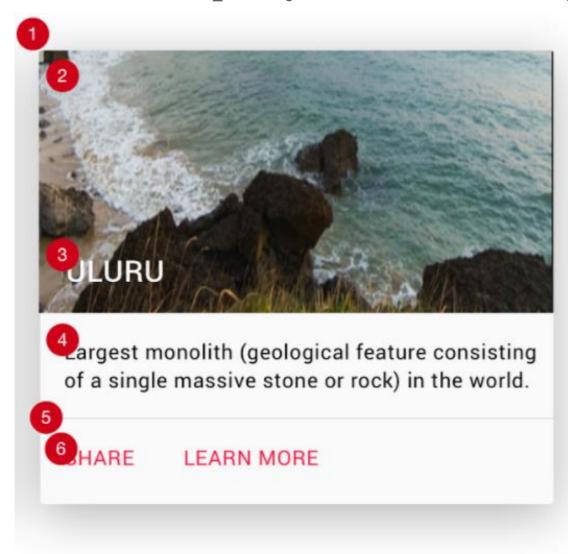

- height: 304 px width: 345 px background: #FAFAFA shadow: 0 px 7 px 35 px 0 px shadow color: rgba (0, 0, 0, 0.3) radius: 2px margin: 14 px
- height: 176 px width: 345 px
- font: roboto
  weight: medium
  size: 20 px
  color: #FFFFF
  text-transform: uppercase
  padding: 140 px 16 px 0 px 16 px
- font: roboto
  weight: regular
  size: 14 px
  color: #000000
  padding: 16 px
- border: 1 px solid #E0E0E0
- font: roboto
  weight: regular
  size: 14 px
  color: #FF1744
  text-transform: uppercase
  padding: 0 px 16 px 0 px 16 px

#### { } MATCH THE COMP: TIPS

Create a new page. You can put CSS in the <head> or create a new stylesheet, your choice

For the tiles: <div class="tile"></div>

- Use this URL to generate a random nature photo for your background image:
  - https://placeimg.com/344/204/nature
- Use a <nav> for the row that contains links
  - Either add a class to this <nav> or identify it using
     .tile nav in your CSS
- To get the drop-shadow effect, apply this CSS to .tile box-shadow: 0 7px 35px 0 rgba(0, 0, 0, 0.3);

#### **HOMEWORK**

On index.html or aboutme.html, give an element a descriptive class and apply a special style to it using a CSS class selector

• Style a **child** element of this element

Assign an id to an element on your page and apply a unique style using that id selector

Optional: create a link that jumps to that element

Email me your files at beckjohnson@gmail.com

#### "HOMEWORK"

• Practice!

• Optional: read chapter 8 of HTML and CSS: Design and Build Websites

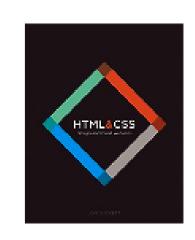

 Try playing with this <u>interactive</u> demo of the CSS box model